## **HCPSS**联系(**HCPSS Connect**)

高中体育运动注册

海华郡公立学校系统 C 责任办公室 C 文件: HCPSS104 C 修订日期: 2020年9月21日

*=*提醒 *=*省时 *=*注意

## 高中体育运动注册简介

现在,家长/监护人可以通过HCPSS联系([HCPSS Connect](https://mail.hcpss.org/owa/redir.aspx?C=WWjThRkpc1oVSLWF-m-wFwnPcc4871vnKMccT-feoak7Wn-56r7UCA..&URL=http%3a%2f%2ftrack.spe.schoolmessenger.com%2ff%2fa%2fzysBM5QJMnpKUx3asnPc0A%7e%7e%2fAAAAAQA%7e%2fRgRbNT_PP0EIAGyoo7-QyN9XB3NjaG9vbG1YBAAAAABCCgABTwxUWUSpjZhSEmJrZmlua2xlQHlhaG9vLmNvbQlRBAAAAABEHWh0dHA6Ly93d3cuaGNwc3Mub3JnL2Nvbm5lY3QvR6p7ImVtYWlsU291cmNlIjoiQ1VTVE9NRVJfSk9CIiwidXNlcmlkIjoiMyIsInNoYXJkaWQiOiI1Iiwic2VudFRpbWVNcyI6IjE0OTg2Nzk5NTMyODEiLCJwZXJzb25pZCI6IjI1NzMyOSIsInNlcXVlbmNlIjoiMiIsImVudiI6InByb2QiLCJjdXN0b21lcmlkIjoiNjExOCIsImpvYmlkIjoiMzY5NTAifQ%7e%7e))填写所需的表格并上传体检表和住所证明文件。

- 提醒:您必须把您的网络浏览器设置为允许弹窗,表格才会出现。
	- 1. 在左边的面板上点击"更多选项(家庭档案、成绩单等)【**More Options (Family File, Report Cards, etc.)**】。

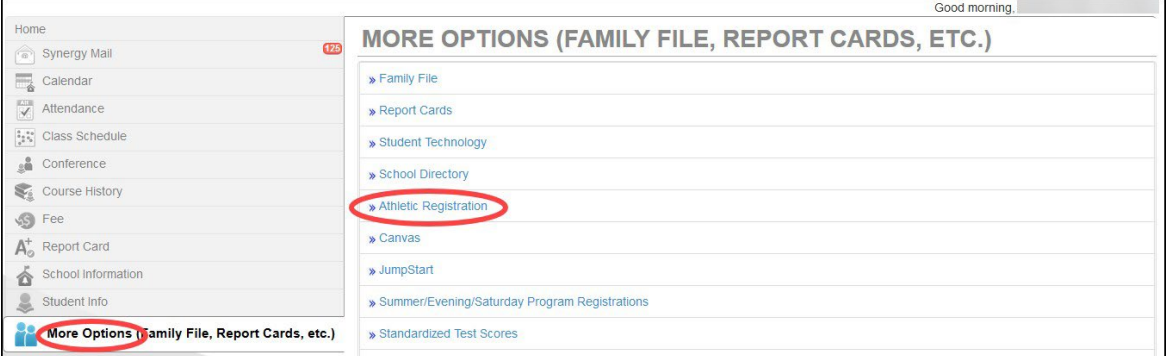

2. 点击"体育运动注册(**Athletic Registration**)"链接。"运动注册面板(Athletic Registration Dashboard)"便会出现。

注意:点击"下载参加前体检表(**Download Preparticipation Physical Form**)"链接来生成一份 PDF格式的体检表,然后将其打印出来并填好。

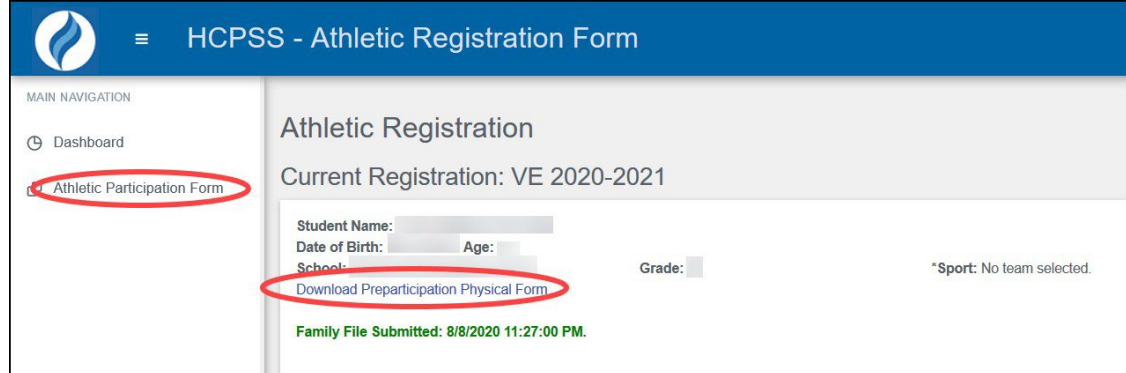

- 3. 点击"参加体育运动(**Athletic Participation**)"来开始注册程序,并阅读第I、II、III段的内容。
- 4. 在第**IV**段(**Section IV**)照片公布(**Photo Release**)处,选择您是否同意。
- 5. 在第**V**段(**Section V**),输入您孩子"保险公司(**Insurance Company**)" 的名称及"保险号 (**Policy Number**)"。
- 6. 选择您孩子想参加的"体育项目(**Sport**)"。
- 7. 在"家长/监护人电子签名(**Parent/Guardian e-Signature**)"一栏中输入您的姓名。
- 8. 在"学生电子签名(**Student e-Signature**)"一栏中输入您孩子的姓名。
- 9. 点击"存档(**Save**)"。

当您存档时,您会看见剩下的表格和每一份表格的状况。

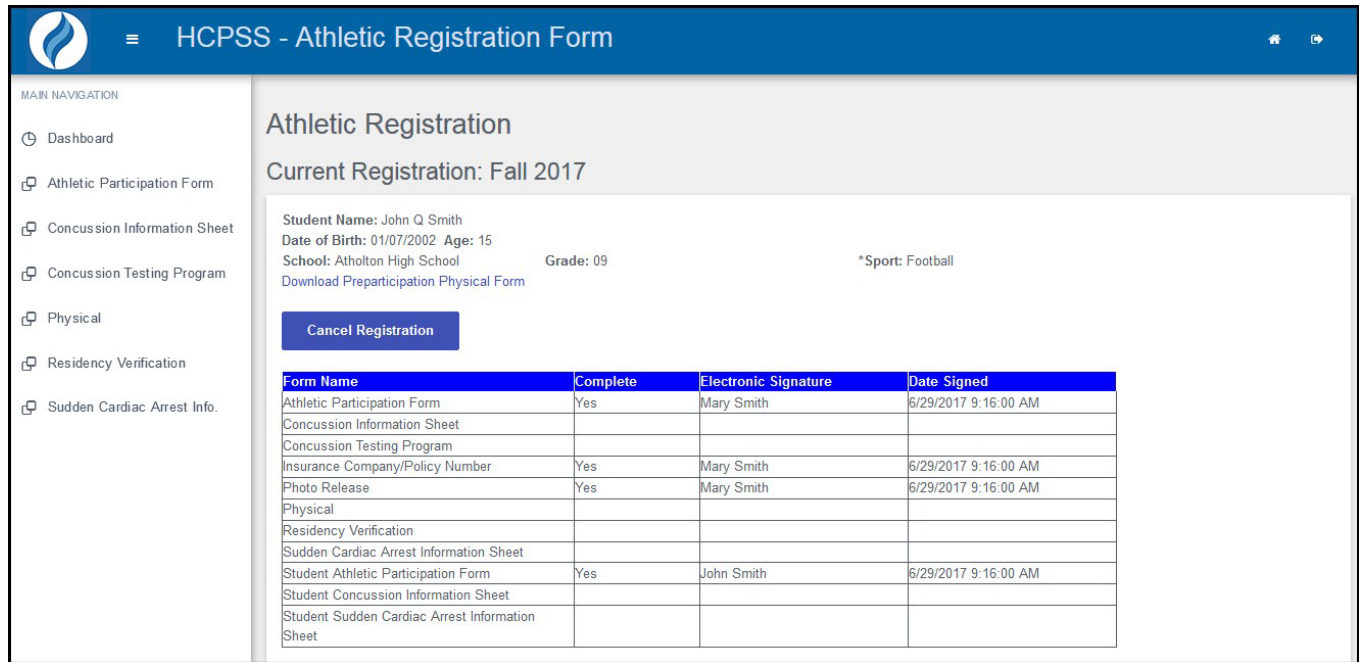

10. 用左边面板里面的链接来打开每一份表格。点击"存档(**Save**)"来存储信息并留在该表格,或者点击 "存储和下一个(**Save and Next**)"前往下一份表格。

■ 注意:您会收到上传两份文件:填好的体检表和住所证明的要求。可以用来证明住所的文件为目前(除手机账单之 外)的公用事业账单、租约或房契复印件。请将体检表作为一份文件上传。这些文件可以是原件的扫描件或照片。可 以接受的文档格式为PDF、JPG和DOC。如果您没有这些文件的电子版,请将原件拿去学校。

- 脑震荡信息表(**Concussion Information Sheet**) 阅读所提供的信息并在表格底部的"电子 签名(e-Signature))"一栏中输入您和孩子的姓名。
- 脑震荡测试计划(**Concussion Testing Program**) 阅读上提供的信息并在"电子签名(e-Signature))"一栏中输入您的姓名。
- 体检表(**Physical**) 点击"浏览(Browse)"按钮来上传填好的体检表。可接受的文件 格式为PDF、JPG和DOC。
- 住所证明(**Residency Verification**) 点击"浏览(**Browse**)"按钮来上传您的住所证 明。可接受的文件格式为PDF、JPG和DOC。
- 心脏骤停信息(**Sudden Cardiac Arrest Info**) 阅读所提供的信息并在表格底部的"电子 签名(e-Signature)"一栏中输入您和孩子的姓名。

**⊠注意: 在所有表格的"填写 (Complete)"状况都显示为"填好 (Yes)"时,** 您的注册便告完成。学校就可以审 核您的文件。

注意:在任何时候,如果您不再想注册,都可以点击"取消注册(**Cancel Registration**)"。